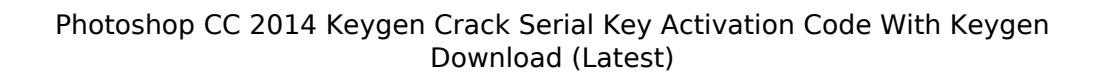

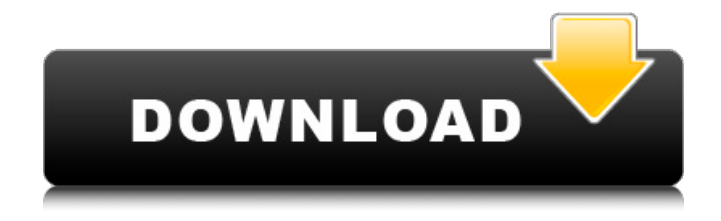

## **Photoshop CC 2014 Crack+ Download**

Adobe Photoshop Elements provides many of the core editing features needed for the beginner. The program is based on an application-level layer editing system, which enables only the most basic of changes to an image. However, it is a very good starting place if you are just starting out. Figure 2-1 shows the Photoshop interface (the actual program window, not the tools and menus) when an image is open for editing. Notice the layers, which are the layers of information that we discuss in the next section. \*\*Figure 2-1:\*\* The Photoshop interface is a good overview of the tools and menus available. Photoshop features Changing

the color of an object: This process doesn't involve color-replacement techniques that we discuss in Book IV, Chapter 8, but it does involve the use of layers. Colors can be selected and moved from one layer to another using either the Selection or Color dialogs. If you're using a layer-based environment, you can deselect an object and let its color remain or use the Color Fill command to change the color of an object. Adding color to an image: This process involves using layers in the same way as the color-changing example we provide. Drawing and moving objects: All the basic tools for the drawing and moving of objects are included in Photoshop. A commonly used tool for making a drawing is the Pen tool. The Pen tool is often compared to a drawing tablet in the drawing/painting world and is the most commonly used tool in Photoshop for creating drawings and other nonphotobased work. You can use the Pen tool to draw directly on the image or you can use an object like the Elliptical Marquee tool that can be used for drawing and working around objects on an image. You can use the moves tools (arrows and movement tools) to move images around or draw new ones and then "freehand" using the Move tool to move them where you wish. Making selections: You can use the Selection tool to select and cut or copy areas of an image and then use those areas as a mask for other layers. The Gradient

tool is a popular tool for adding a gradient effect to an image. Extracting part of an image: You can use the Clone Stamp tool to grab an area on one layer and copy or paste that area onto another layer. You can use the Lasso tool to grab an area and make it independent of the rest of the image. And the Blob

## **Photoshop CC 2014 Crack For PC**

Adobe's post-processing application is most used for: Photo retouching Creating new images Editing images Aesthetics such as designing a logo Color grading Tone and contrast editing Filling missing photos, objects and landscapes Watermarking Making digital videos In this article, we'll be covering the best photo retouching tools in Photoshop Elements. For both novice and professional users, we'll teach you the best ways to edit photos and optimize the results. Best Photoshop Elements Photo Retouching Tools 1. Cloud Repair Adobe Photo Cloud Repair is a cloud-based photo retouching tool that does everything you need to make your photos look like you've spent hours on Photoshop. It is a completely cloud-based app that offers you the same basic tools as Photoshop Elements. You can resize, adjust light and contrast, or sharpen and blur photos in a matter of minutes. It is a snap to use and it is incredibly easy to use. It features

a user-friendly interface and a color picker that makes it easier to customize the results you want. You can even upload photos directly to your phone from the Cloud Repair tool and transfer them to the desktop in order to edit them! You can try out a 30-day free trial by clicking the button below: 2. Paparazzi A similar free photo editing tool to Photoshop Elements, Paparazzi offers all the same features and includes all of the same features to help you edit images. It doesn't offer any advanced options and looks more like a basic editing tool for beginners. It comes with several well-designed modules that can help you customize photos in different ways and the creator of the app has even studied Adobe Photoshop for 6 years to learn how to create the best photo editing software. There is a strong focus on giving users a fun experience while editing images and that comes from the developer. You can use Paparazzi to do the following: Improve the focus and the quality of photos Make your photos look like old film photos Take your photos to life Improve the quality of your photos and set them apart Try out a free 30-day trial of Paparazzi here: 3. Paint.NET Paint.NET is a free photo 388ed7b0c7

# **Photoshop CC 2014 Crack X64 2022 [New]**

// // MPMediaItemCollection.h // MediaPlayer // // Copyright 2009-2015 Apple, Inc. All rights reserved. // #import #import NS\_ASSUME\_NONNULL\_BEGIN @class MPMediaItem; /\*! \* @abstract MPMediaItemCollection is a wrapper for a CoreMedia \* MPMediaItemCollection, and is typically only used for feeding  $*$  a song handler with data.  $*$ / API\_AVAILABLE(macos(10.14), ios(12.0), watchos(5.0), tvos(12.0)) @interface MPMediaItemCollection : NSObject /\*! \* @property numberOfSongs \* @abstract Gets the number of media items in the collection. \* \* @discussion Accessing this property is an atomic readonly access. Do not \* modify this property. \*/ @property (readonly, NS\_NONATOMIC\_IOSONLY, getter=numberOfSongs) NSUInteger numberOfItems; /\*! \* @property numberOfItems \* @abstract Gets the number of media items in the collection. \* \* @discussion Accessing this property is an atomic readonly access. Do not \* modify this property. \*/ @property (readonly, getter=numberOfItems) NSUInteger numberOfItems; /\*! \* @property countByEnumeratingWithState: \* @abstract Gets the number of media items in the collection by

enumerating the \* collection, or the number of items where the value of the enumeration \* doesn't matter. \* \* @param state NSArray inoutState is the state passed to \* -enumerateObjectsAtIndexes:options:usin

gBlock:forIndex: \* to get the number of items in the collection. It will be passed as the \* second parameter in -enumerateObjectsAtIndexes:options:usingBlock:for Index:. \* \* Passing nil for state is equivalent to -countByEnumer

# **What's New In Photoshop CC 2014?**

Persistence of phosphorothioate oligonucleotides in cells in a sequence-independent manner and via alternate pathways. Oligonucleotides (ODNs) with phosphorothioate linkages are emerging as a class of compounds with great therapeutic promise. Our previous in vitro studies revealed an intriguing phenomenon whereby these ODNs are chemically modified by forming persisting phosphorothioate linkages in the presence of cells [Hu et al. (1996) Biochemistry 35, 4551-4562]. To further explore the impact of persisting phosphorothioate ODNs on the genome, we examined the persistence and metabolism of a mono-phosphorothioate ODN in HepG2 cells. We demonstrate that ODNs bearing a single phosphate modification persist for long time

periods in cells, resulting in direct modification of DNA. The persistence is essentially sequenceindependent and is not contingent on the presence of cytosine or 5-methyl-cytosine bases in the DNA. We further show that persistent ODNs are metabolized to various metabolites that are distinct from those formed from the parent ODN. The persistence of persistent ODNs does not appear to be mediated by an autophagic process, and, in contrast to our previous in vitro findings, this process is not enhanced by the presence of serum. Thus, a variety of metabolic processes contribute to the persistence of persistent ODNs in cells and must be carefully characterized prior to undertaking clinical trials.Q: Intuitive Explanation for Netwire/Cubic Spline Interpolation I'm trying to understand this intuitive explanation of netwire interpolation. According to this post, netwire has a (sic) internal representation that: Loops over the mesh via a user-defined wire. Splits the wire at every single vertex of the mesh. Interpolates over the vertices of the mesh. The original post does not provide any additional explanations so I assume it's just a part of the mathematics. I'm trying to understand the whole picture and hence this question. Can you explain the above in plain English? I do understand some parts but this explanation is too hard to understand for a non-mathematician. A: These

are not the steps, but perhaps closer to the intuition: First, every wire is split by each vertex. The vertex is the original vertex and a new vertex is created that is connected to all of the faces